## **Einrichtung des automatischen Herunterfahrens des Clients**

Es besteht die Möglichkeit, den Client automatisch herunterzufahren, wenn der Systembenutzer eine bestimmte Zeit lang inaktiv war, d.h. wenn es keine Signale von den Eingabegeräten (Tastaturen, Maus, Joystick) gibt.

Dazu sind folgende Aktionen durchzuführen:

1. Wählen Sie in der **Registerkarte Einstellungen Optionen Benutzeroberfläche** (**1-2**).

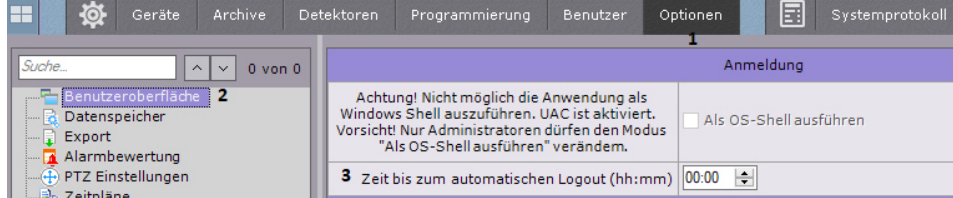

- 2. Geben Sie im Feld **Leerlaufzeit** bis zum automatischen Beenden an, wie lange ein Benutzer untätig sein darf, bevor der Client automatisch herunterzufahren ist (**3**).
	- Wird für den Parameter kein Wert definiert oder steht er auf 00:00, wird der Client nicht heruntergefahren.
- 3. Klicken Sie auf **Übernehmen**.

Damit ist die Einrichtung des automatischen Herunterfahrens des Clients abgeschlossen.